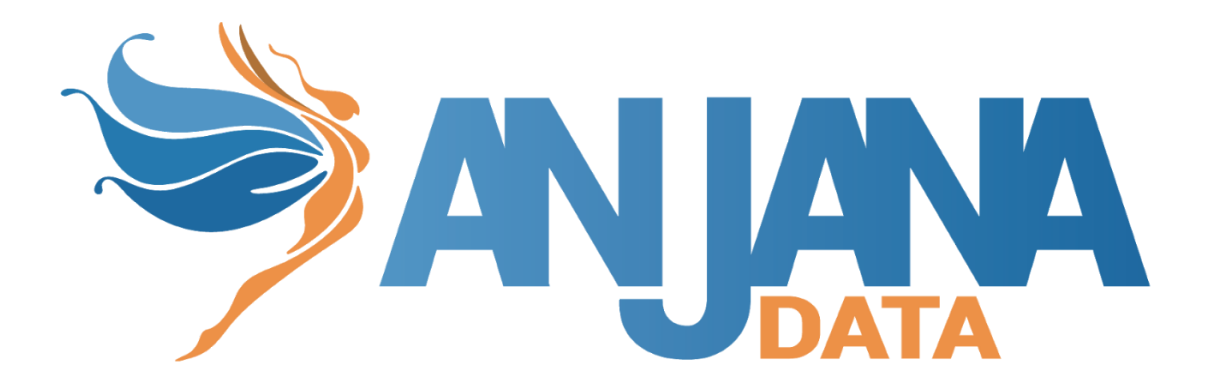

# Auditoría

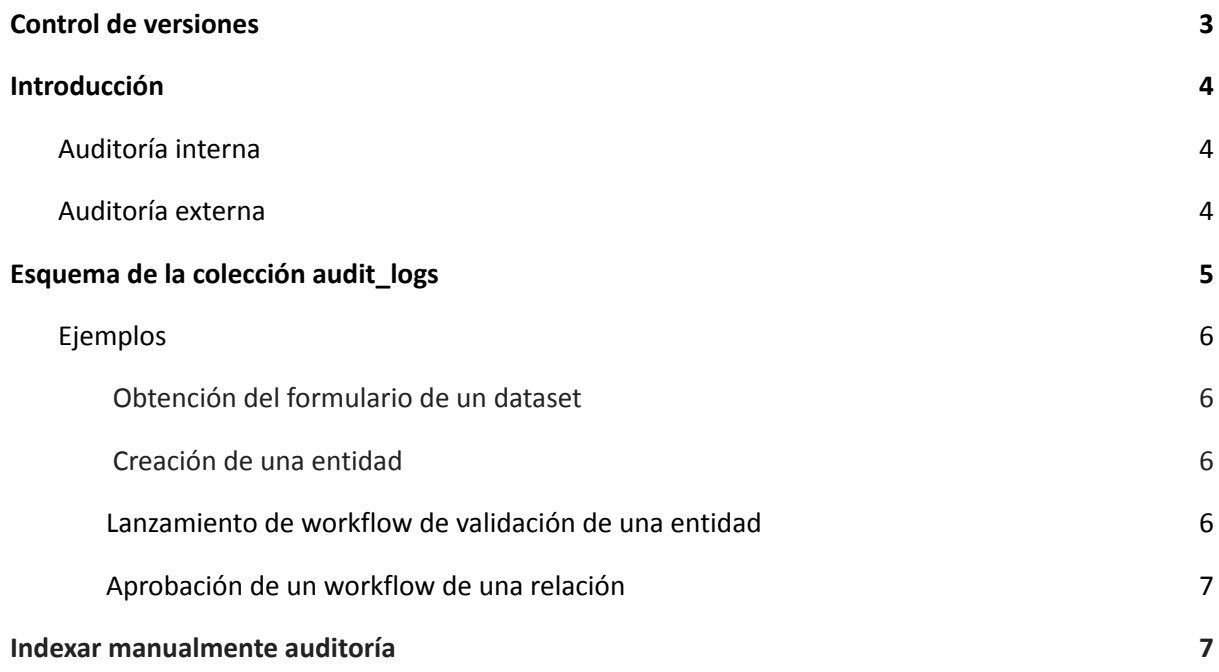

## <span id="page-2-0"></span>**Control de versiones**

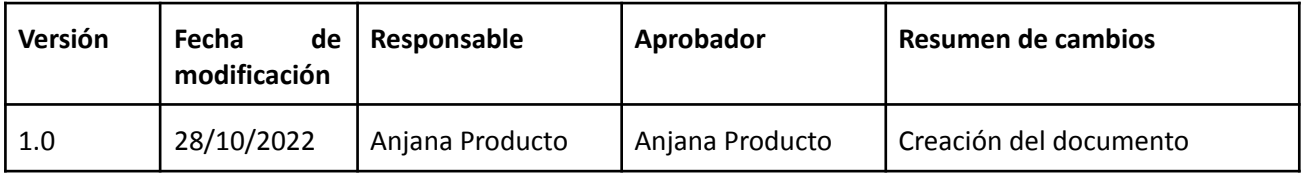

# <span id="page-3-0"></span>**Introducción**

Anjana almacena en la colección audit logs de Solr la auditoría tanto interna como externa. Este documento presenta información acerca de la colección y ejemplos del formato de los campos.

### <span id="page-3-1"></span>**Auditoría interna**

En Anjana toda la actividad de los usuarios queda registrada, lo que permite conocer quién y cuándo ha llevado a cabo una acción concreta sobre algún elemento. Esta auditoría proporciona la trazabilidad completa de los objetos en la aplicación.

### <span id="page-3-2"></span>**Auditoría externa**

La actividad generada por los usuarios produciendo o consumiendo datos en las estructuras desde las plataformas de datos queda también incorporada a Anjana con el objetivo de dotar de linaje dinámico y auditoría a la herramienta.

# <span id="page-4-0"></span>**Esquema de la colección audit\_logs**

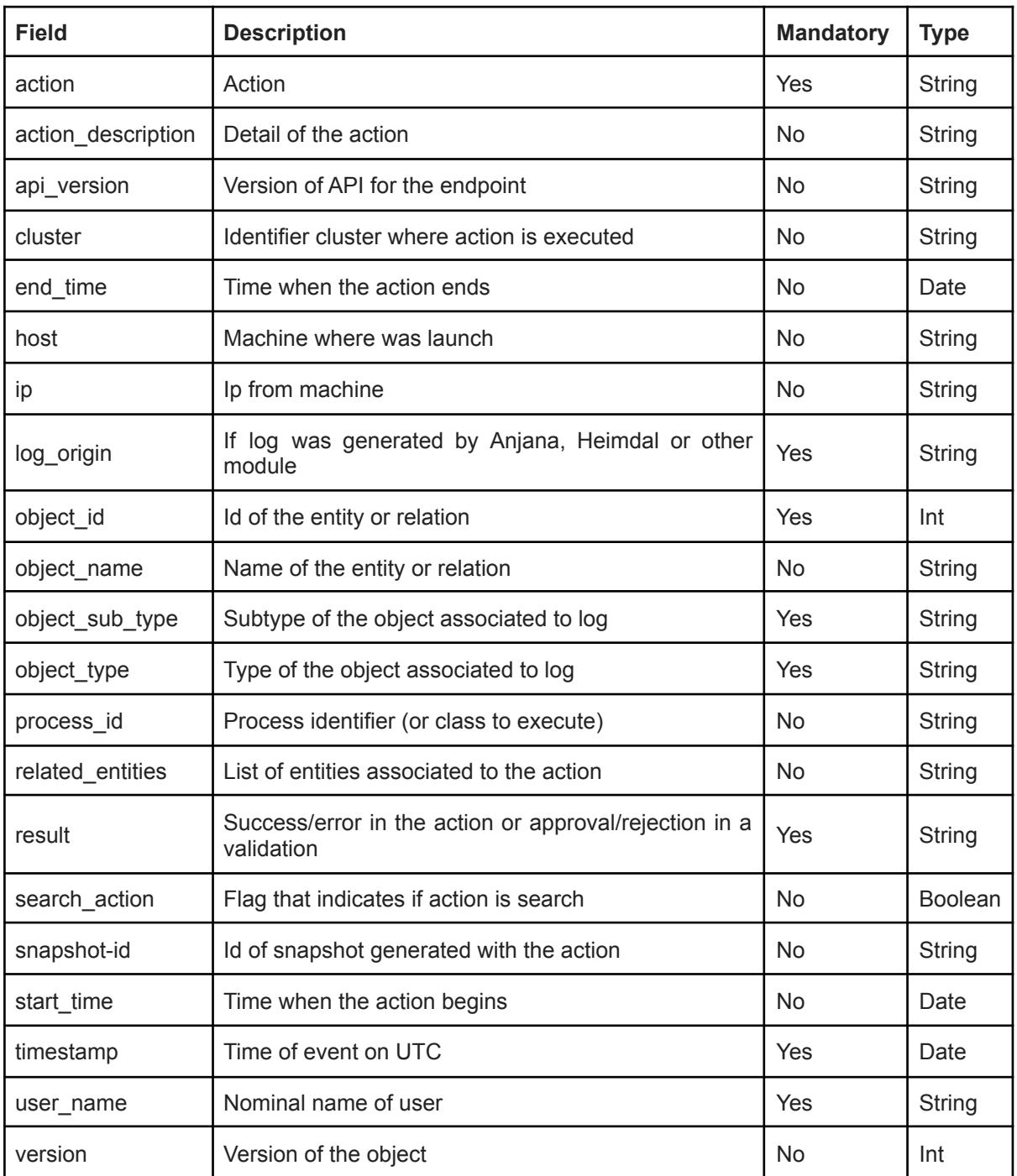

### <span id="page-5-0"></span>**Ejemplos**

<span id="page-5-1"></span>{

<span id="page-5-3"></span>{

### **Obtención del formulario de un dataset**

```
"process_id":"-1",
"object_type":"ENTITY",
"user_name":"maria.gonzalez",
"ip":"10.20.0.8",
"end_time":"2021-02-12T12:06:39.712Z",
"api_version":"v2",
"object_id":659,
"result":"OK",
"start_time":"2021-02-12T12:06:39.712Z",
"SNAPSHOT_ID":["d49e142b-7e73-46ff-981b-4585d19404c8"],
"object_sub_type":"DSA",
"search_action":true,
"log_origin":"anjana",
"object_name":"mi_dsa",
"action":"SEARCH_DYNAMIC-CATALOG",
"timestamp":"2021-02-12T12:06:39.712Z",
"id":"3e32e759-350d-4a9b-a6e4-06b64199fd75",
"_version_":1719304349006430208}
```
#### **Creación de una entidad**

```
*Se otorga versión a la entidad cuando se aprueba el workflow, por eso no lleva versión
{
        "process_id":"-1",
        "object_type":"ENTITY",
        "user_name":"maria.gonzalez",
        "ip":"10.20.0.8",
        "end_time":"2021-02-12T12:06:29.741Z",
        "api_version":"v2",
        "object_id":659,
        "result":"OK",
        "start_time":"2021-02-12T12:06:29.741Z",
        "SNAPSHOT_ID":["b9f09409-e673-4f00-9aaa-50da37751e91"],
        "object_sub_type":"DSA",
        "search_action":false,
        "log_origin":"anjana",
          "action description":"User maria.gonzalez created the entity mi dsa with
subtype dsa",
        "object_name":"mi_dsa",
        "action":"CREATE",
        "timestamp":"2021-02-12T12:06:29.741Z",
        "id":"9611ec10-60a9-4d2c-b480-4e7c206c50dd",
        "_version_":1719304338554224640}
```
### **Lanzamiento de workflow de validación de una entidad**

```
"process_id":"-1",
"object_type":"ENTITY",
"user_name":"maria.gonzalez",
"ip":"10.20.0.8",
"end_time":"2021-02-12T12:06:45.225Z",
"api_version":"v2",
"object_id":659,
"result":"OK",
"start_time":"2021-02-12T12:06:45.225Z",
"SNAPSHOT_ID":["d49e142b-7e73-46ff-981b-4585d19404c8"],
```

```
"object_sub_type":"DSA",
        "search_action":false,
        "log_origin":"anjana",
         "action description":"User maria.gonzalez submitted the entity mi dsa with
subtype dsa",
        "object_name":"mi_dsa",
        "action":"SUBMIT",
        "timestamp":"2021-02-12T12:06:45.225Z",
        "id":"66de54c8-cdd5-463c-be0b-69993af94acd",
        "_version_":1719304354798764032}
```
#### **Aprobación de un workflow de una relación**

```
{
        "process_id":"-1",
        "object_type":"RELATIONSHIP",
        "user name": "ana.diez",
        "ip":"10.60.0.4",
        "end_time":"2021-02-12T17:51:35.231Z",
        "api_version":"N/A",
        "object_id":642,
        "result":"OK",
        "start_time":"2021-02-12T17:51:35.231Z",
        "SNAPSHOT_ID":["e98225cc-40ce-4551-a38d-12977dfb9aa6"],
        "object_sub_type":"RELATED_REPORTS",
        "search_action":false,
        "log_origin":"anjana",
          "action description":"User ana.diez approved the create workflow of the
related reports \overline{\text{ni}} relacion with the reason 'This task was automatically validated
because the user ana.diez who started the workflow or a previous validator is a
candidate to approve this task step'",
        "object_name":"mi_relacion",
        "action":"VALIDATE",
        "timestamp":"2021-02-12T17:51:35.231Z",
        "id":"f1b639dd-be4b-426c-b6fa-97a6ff15ecfa",
```

```
"_version_":1719326049839349760}
```
{

### <span id="page-6-1"></span>**Indexar manualmente auditoría**

Para indexar en SolR con un proceso creado por cliente se tendrá que cumplimentar el siguiente JSON con la información requerida:

```
"object_type":"<Tipo de objeto>",
"user name":"<usuario>",
"ip": "\langle ip \rangle",
"start_time":"<Fecha UTC cuando empezó la acción auditada>",
"end_time":"<Fecha UTC cuando acabó la acción auditada>",
"timestamp":"<Fecha UTC cuando se auditó la acción auditada>",
"object_id":<id del objeto/ -1 si no aplica>,
"version":<version del objeto/ -1 si no aplica>,
"result":"<resultado de la acción: OK/KO>",
"object_sub_type":"<Subtipo del objeto>",
"search_action":false,
```

```
"log_origin":"<origen de la auditoría, no puede ser 'anjana'>",
"action_description":"<clave de traducción de la descripción o la descripción>",
"action":"<clave de traducción de la acción o la acción>"
```
}

Después se deberá hacer una petición REST directamente a SolR, ejemplo de un curl hecho en Bash:

```
curl
'http://{hostname}:{SolR_port}/soudit_logslr/a/update?commitWithin=1000&
overwrite=true&wt=json' -H 'Content-type: application/json' --data-raw
$'[{JSON_MODIFICADO}]' --compressed --insecure
```
Donde:

- hostname: nombre de la máquina que aloja SolR
- SolR\_port: puerto en el que se encuentra SolR
- JSON\_MODIFICADO: el JSON que se menciona más arriba, puede ser un único JSON o varios JSON separados por comas.